# Creating a more intuitive method of displaying secure sites to Internet users

Chris Bailey, VP Trust Services

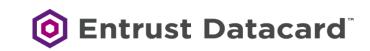

# What's the purpose of the Forum?

### **Bylaws 1.1 - Purpose of the Forum**

"Members of the CA/Browser Forum have worked closely together in defining the guidelines and means of implementation for best practices as a way of

- [1] providing a heightened security for Internet transactions and
- [2] creating a more <u>intuitive</u> method of displaying <u>secure</u> sites to Internet users."

We've done a lot on #1, but nothing on #2

# "Secure" Site Indicators

0

Browsers use security indicators to communicate <u>connection security states</u>, website <u>trustworthiness</u>, or a combination of the two<sup>1</sup>

1) Source: "Rethinking Connection Security Indicators" Authors: Adrienne Porter Felt, Robert W. Reeder, Alex Ainslie, Helen Harris, and Max Walker, Google; Christopher Thompson, University of California, Berkeley; Mustafa Embre Acer, Elisabeth Morant, and Sunny Consolvo, Google

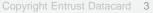

# "Intuitive"

- Defined as Using or based on what one feels to be true even without conscious reasoning; instinctive<sup>1</sup>
- Or (chiefly of computer software) easy to use and understand.<sup>1</sup>
- Design does not become intuitive by magic. When we experience a design as intuitive, it's because we have encountered something like it before.<sup>2</sup>
- This means some type of *Repetition*...

1) Source: Google.com lookup "Intuitive"

2) Source: https://www.interaction-design.org/literature/topics/intuitive-design

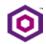

# "Repetition"

- The action of repeating something that has already been said or written<sup>1</sup>
- One way to accomplish <u>repetition</u> across environments so users can understand it <u>intuitively</u> is to have <u>standards</u>

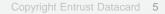

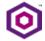

# "Standards"

 An idea or thing used as a measure, norm, or <u>model in comparative</u> <u>evaluations<sup>1</sup></u>

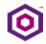

Secure Site Indicators Have Never Been Standardized

There have been several browser changes since this figure from 2016.

 $\bigcirc$ 

| Browser           | HTTPS         | EV             |
|-------------------|---------------|----------------|
| Chrome 48 Win     | Attps://www   | Symantec Co    |
| Edge 20 Win       | example.      | A Symantec Co  |
| Firefox 44 Win    | https://www.ε | Symantec Corpo |
| Safari 9 Mac      | example.com   | Symantec Cor   |
| Chrome 48 And     | 6 https://v   | 6 https://v    |
| Opera Mini 14 And | 🔒 www.exam    | 🔒 www.syma     |
| UC Mini 10 And    | Example D     | Endpoint, C    |
| UC Browser 2 iOS  | 😔 Example Do. | Sendpoint, C.  |
| Safari 9 iOS      | example.c     | Symantec       |

Source: "Rethinking Connection Security Indicators" Authors: Adrienne Porter Felt, Robert W. Reeder, Alex Ainslie, Helen Harris, and Max Walker, Google; Christopher Thompson, University of California, Berkeley; Mustafa Embre Acer, Elisabeth Morant, and Sunny Consolvo, Google

# Including the most recent changes to the EV UI showing EV in Chrome / Firefox

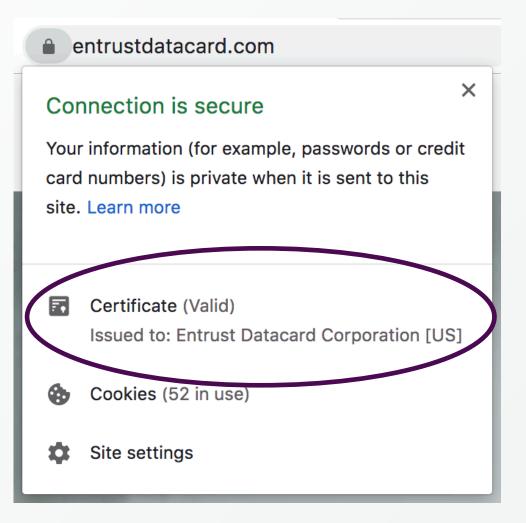

0

This is not an intuitive way to display secure sites with EV to Internet users

 No EV information in the URL Bar and no standardized way to show EV information in the URL Bar

2. No intuitive or standard way to look up EV identity data

One way to make things *intuitive* is to *standardize* 

The STOP sign was Internationally standardized in 1968 via the Vienna Convention on Road Signs and Signals – current octagonal red around the world.

Today the stop sign is so <u>intuitive</u> that most children know what a stop sign means

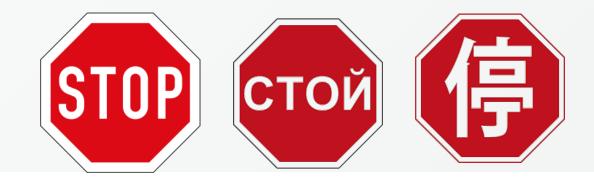

Copyright Entrust Datacard 10

Some Potential Design Constraints for Security Indicators

- 1. The indicators need to scale down for small devices. Icons should not rely on small decorations that become illegible when small. We can optionally use text, but there will not always be space to display it.
- The icon shape alone without color needs to communicate the level of risk to meet accessibility needs. 8% of men are colorblind<sup>1</sup>, and many others have vision impairments.
- 3. The indicator's meaning needs to be taught with words when possible. Millions of new Internet users have recently come online via smartphones without learning "standard" iconography from desktop browsers.<sup>2</sup>
- 4. Others ?
- 1) L. T. Sharpe, A. Stockman, H. Jagle, and J. Nathans. Opsin genes, cone photopigments, color vision and color blindness. In K. R. Gegenfurtner and L. T. Sharpe, editors, Color Vision: From Genes to Perception. Cambridge University Press, 1999
- Source: "Rethinking Connection Security Indicators" Authors: Adrienne Porter Felt, Robert W. Reeder, Alex Ainslie, Helen Harris, and Max Walker, Google; Christopher Thompson, University of California, Berkeley; Mustafa Embre Acer, Elisabeth Morant, and Sunny Consolvo, Google

# Other UI Design Considerations

- Once common elements of a UI/UX are chosen, browsers should not re-use the same elements for other purposes
- Design a quick way to see more data with a single click?
- Develop common user training elements

• In the past, many browsers implemented the EV UI similar to this:

(i) (i) A PayPal, Inc. (US) https://www.paypal.com/us/home

And DV/OV encrypted sites like this:

(i) **Ū** ▲ https://www.amazon.com

… ⊠ ☆

 $\bigtriangledown$ 

57

...

• Mobile was just emerging which helped cause a "split" in the mobile and desktop version of the EV UI in the URL bar.

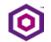

# Apple takes a more minimalist approach to its EV UI

macOS Mojave (Light Mode) – Safari encrypted with Extended Validation

| apple.com                                                                | Ċ |  |  |
|--------------------------------------------------------------------------|---|--|--|
| macOS Mojave (Light Mode) – Safari encrypted without Extended Validation |   |  |  |
| a google.com                                                             | Ċ |  |  |

iOS 13x (Dark Mode) – Safari encrypted with Extended Validation

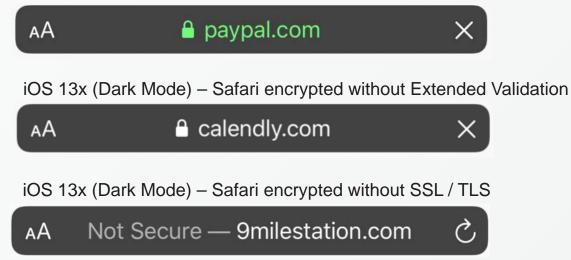

\*Users can choose between Dark Mode or Light Mode (default) for the appearance of their OS UI Copyright Entrust Datacard 14

Pros and Cons to the Apple Approach

#### **Pros**

- Very easy to implement
- Fits on multiple screen sizes

#### <u>Cons</u>

- Color Blindness still an issue? Potential solutions (add symbol, bold text, and / or add more textual data, etc...)
- Organization Identity is removed from the URL
- Potential issue could use a single EV certificate to secure multiple non-related sites - the <u>Hosting Problem</u>

How do you find more data about the site in Safari?

When you click on the lock symbol in MacOS

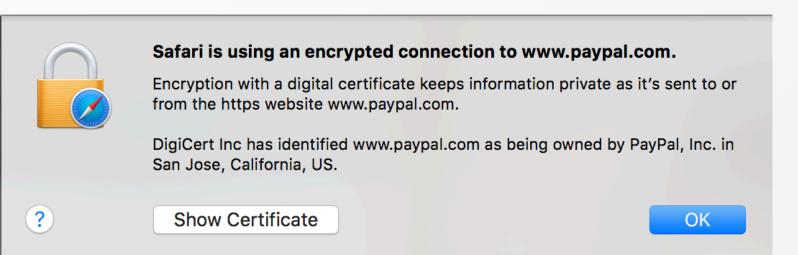

 Unfortunately, this data is not available in iOS when you click on the lock symbol

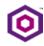

This is the way Firefox presents EV identity data – unfortunately you have to click twice to see the full EV data

#### Site Information for www.paypal.com

#### Connection secure

#### >

Certificate issued to: PayPal, Inc.

#### **25** Permissions

<

You have not granted this site any special permissions.

Clear Cookies and Site Data...

Connection Security for www.paypal.com

▲ You are securely connected to this site.

Certificate issued to:

PayPal, Inc.

San Jose California, US

Verified by: DigiCert Inc

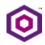

More Information

How does the Forum *"create a more intuitive method of displaying secure sites to Internet users"?* 

- Look for common UI elements that work across all platforms desktop and mobile
- Develop a list of common UI element
  <u>recommendations</u>
- Review / modify over time with experience

## Next steps?

- Create a "straw person" set of recommended browser/app UX/UI elements (to generate the most response, pro and con)
- Apple has solved a lot of problems, maybe we begin by leveraging their UI scheme in the URL Bar for Desktop and Mobile (green lock and green FQDN / DN)? Plus, use the "click on the lock" for the full identity data in a structured format similar to the "second click" in Firefox.

# Example

**Connection Security for www.paypal.com** 

 $\times$ 

#### ▲ You are securely connected to this site.

Certificate issued to:

PayPal, Inc.

AА

San Jose California, US

Verified by: DigiCert Inc

More Information

# Next steps?

- Issue a call for participation:
  - Discussion list
  - Teleconferences
  - F2F meetings
- What else?

Who should be involved in this effort?

- This will be a set of <u>voluntary</u>, industryrecommended common UI/UX elements
  - Browsers and CAs (including their UI/UX design experts)
  - Outside experts including academics
  - Site Owners
  - Interested governments
  - Who else?

# Wrap Up

- The Forum has done <u>great</u> work in the past by consensus among browsers and CAs (BRs, NetSec, EVGL), raising the bar for the industry and improving security for everyone on a collaborative basis
- This is an important project and can truly help users
- Let's get started!

Questions / comments?

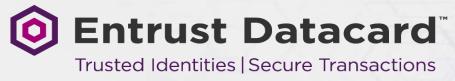